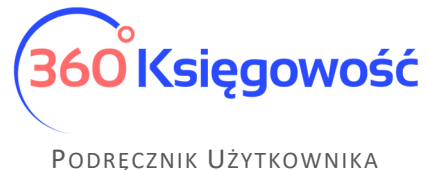

PEŁNA KSIĘGOWOŚĆ

## Jak dodać link do płatności Montonio do wiadomości e-mail?

W 360 Księgowość konieczne jest dokonanie pewnych ustawień, zanim link do płatności w treści emaila zacznie działać.

W menu Ustawienia > Ustawienia połączeń zewnętrznych > Montonio należy wprowadzić klucz publiczny i prywatny pobrany ze strony Montonio oraz dodać "bank pośredni" o nazwie Montonio. Możesz teraz akceptować płatności z linków w e-mailach!

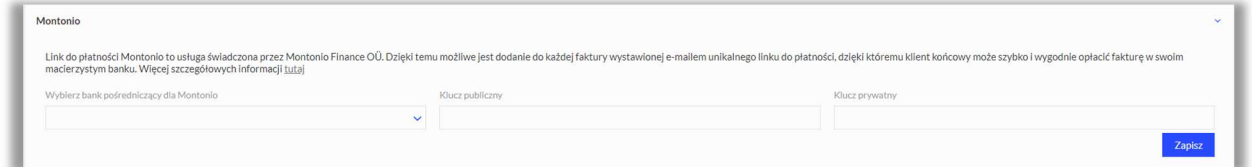

Następnie musisz dodać link do płatności do treści wiadomości e-mail. W tym celu przejdź do Ustawienia > Ustawienia ogólne > E-mail. Dodaj w wiadomości zmienną "Link do płatnośc FV Montonio".

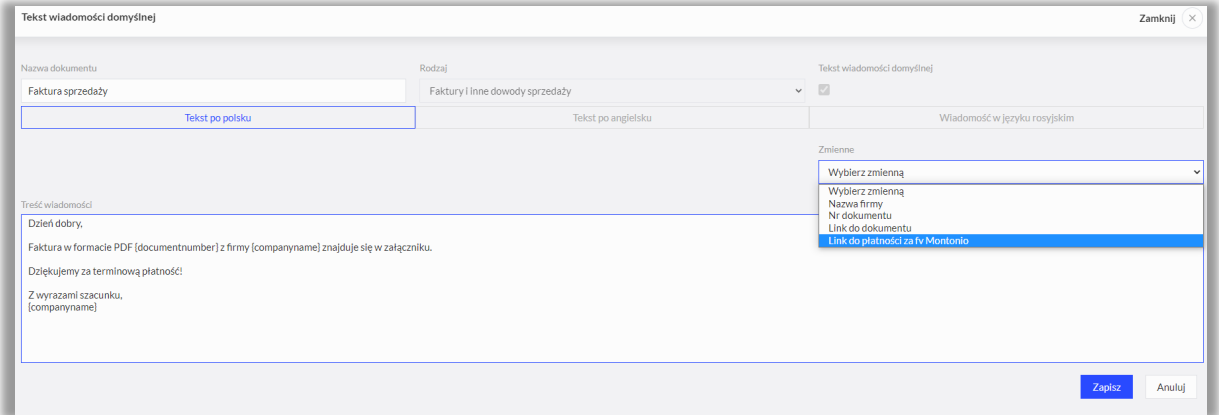

360 Księgowość